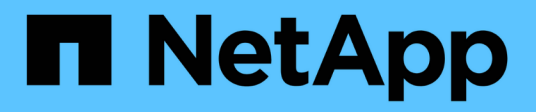

## **ONTAP Select**

ONTAP Select

NetApp April 12, 2024

This PDF was generated from https://docs.netapp.com/zh-tw/ontap-select-9131/reference\_plan\_ots\_general.html on April 12, 2024. Always check docs.netapp.com for the latest.

# 目錄

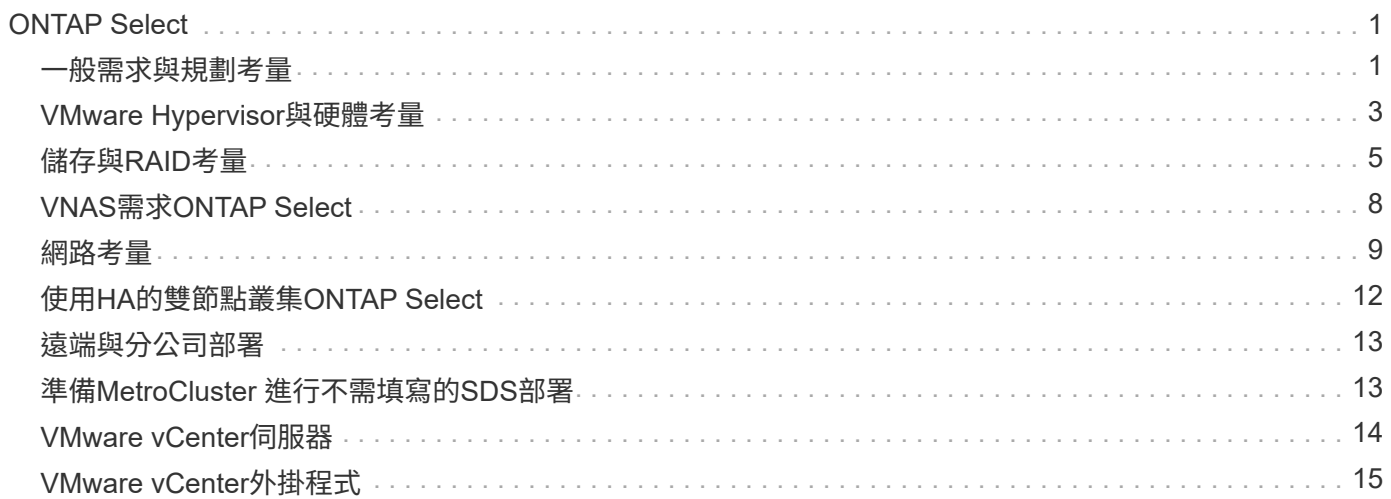

# <span id="page-2-0"></span>**ONTAP Select**

## <span id="page-2-1"></span>一般需求與規劃考量

規劃ONTAP Select 一套功能完整的部署時、您應該考量幾項一般需求。

## 叢集大小及相關考量

有幾個規劃問題與叢集大小有關、您應該考慮這些問題。

### 叢集中的節點數

一個由一個、兩個、四個、六個或八個節點組成的叢集。ONTAP Select您應該根據應用程式需求來判斷叢集 的大小。例如、如果企業部署需要HA功能、則應使用多節點叢集。

#### 專屬與組合式

根據應用程式類型、您應該判斷部署是否遵循專屬或組合的模式。請注意、由於工作負載多元性和更緊密的 整合、組合模式可能會更為複雜。

## **Hypervisor**主機

有幾個與Hypervisor主機相關的規劃問題、您應該考慮。

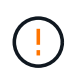

除非NetApp支援部門指示、否則您不應直接修改ONTAP Select 某個物件虛擬機器的組態。只能 透過部署管理公用程式來設定及修改虛擬機器。若在ONTAP Select 部署公用程式之外變更不 需NetApp支援人員協助的情況下、可能會導致虛擬機器故障、使其無法使用。

### **Hypervisor**不受限制

支援不受Hypervisor限制的支援、包括不受支援的支援功能。ONTAP Select ONTAP Select這兩種系統管理 程式均支援下列Hypervisor。

- VMware ESXi
- 核心型虛擬機器(KVM)

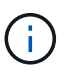

從ONTAP Select 推出《支援支援支援升級的支援》(《支援升級的管理程式》)一開始、KVM Hypervisor在部署新叢集時便不再受支援。您仍可將KVM搭配先前支援的版本使用。

如需支援平台的其他詳細資料、請參閱Hypervisor專屬規劃資訊和版本說明。

#### **Hypervisor**、適用於**ONTAP Select** 節點與管理公用程式

部署管理公用程式和ONTAP Select VMware節點都會以虛擬機器的形式執行。您選擇部署公用程式 的Hypervisor與ONTAP Select 您選擇的適用於各個節點的Hypervisor無關。您可以在配對兩種產品時、享有 完全的靈活度:

- 部署在VMware ESXi上執行的公用程式、可在ONTAP Select VMware ESXi或KVM上建立及管理各種功 能的叢集
- 在KVM上執行的部署公用程式可在ONTAP Select VMware ESXi或KVM上建立及管理各種功能

每個主機一個或多個**ONTAP Select** 節點的實例

每ONTAP Select 個支援節點都會以專屬虛擬機器的形式執行。您可以在相同的Hypervisor主機上建立多個節 點、但有下列限制:

- 來自單ONTAP Select 一支援中心叢集的多個節點無法在同一部主機上執行。特定主機上的所有節點都必 須來自不同ONTAP Select 的叢集。
- 您必須使用外部儲存設備。
- 如果您使用軟體RAID、則只能在ONTAP Select 主機上部署一個支援節點。

#### 叢集內節點的**Hypervisor**一致性

在一個叢集內的所有主機ONTAP Select 必須在Hypervisor軟體的相同版本和版本上執行。

#### 每個主機上的實體連接埠數目

您必須設定每個主機使用一個、兩個或四個實體連接埠。雖然您在設定網路連接埠時具有靈活度、但您應該 盡可能遵循下列建議:

- 單節點叢集中的主機應該有兩個實體連接埠。
- 多節點叢集中的每個主機都應有四個實體連接埠

#### 整合**ONTAP Select** 以**ONTAP** 硬體為基礎的叢集的功能

您無法ONTAP Select 直接將某個節點新增至ONTAP 以硬體為基礎的叢集。不過、您可以選擇性地 在ONTAP Select 一個叢集與一個硬體型ONTAP 的故障叢集之間建立叢集對等關係。

## 儲存設備

您應該考慮幾個與主機儲存有關的規劃問題。

#### **RAID** 類型

在ESXi上使用直接附加儲存設備(DAS)時、您應該決定使用本機硬體RAID控制器、還是ONTAP Select 使 用隨附於VMware的軟體RAID功能。如果您使用軟體RAID、請參閱 ["](#page-6-0)[儲](#page-6-0)[存](#page-6-0)[與](#page-6-0)[RAID](#page-6-0)[考量](#page-6-0)["](#page-6-0) 以取得更多資訊。

### 本機儲存設備

使用由RAID控制器管理的本機儲存設備時、您必須決定下列事項:

- 是否使用一或多個RAID群組
- 是否使用一個或多個LUN

### 外部儲存設備

使用ONTAP Select 此解決方案時、您必須決定遠端資料存放區的位置及存取方式。支援下列組態:ONTAP Select

- VMware vSAN
- 一般外部儲存陣列

#### 預估所需的儲存容量

您應該決定ONTAP Select 哪些儲存空間是用於不必要的節點。取得具有儲存容量的已購買授權時、必須提 供此資訊。如需詳細資訊、請參閱儲存容量限制。

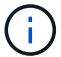

此功能可與連接到該虛擬機器的資料磁碟總允許大小相對應。ONTAP Select ONTAP Select

正式作業部署的授權模式

您必須針對ONTAP Select 部署在正式作業環境中的每個叢集、選擇容量層級或容量資源池授權模式。如需 詳細資訊、請參閱 License一節。

相關資訊

• ["](#page-6-0)[儲](#page-6-0)[存](#page-6-0)[與](#page-6-0)[RAID](#page-6-0)[考量](#page-6-0)["](#page-6-0)

## <span id="page-4-0"></span>**VMware Hypervisor**與硬體考量

您應該考量幾項與VMware環境相關的硬體需求與規劃問題。

## **Hypervisor**需求

有幾項需求與ONTAP Select 執行效能不均的Hypervisor有關。

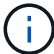

您應該檢閱ONTAP Select 目前版本的《更新說明》、以瞭解任何其他已知限制或限制。

### **VMware**授權

若要部署ONTAP Select 一個VMware叢集、貴組織必須擁有有效的VMware vSphere授權、以供執行ONTAP Select VMware的Hypervisor主機使用。您應該使用適合部署的授權。

### 軟體相容性

下列Hypervisor可部署下列項目:ONTAP Select

- VMware ESXi 7.0 GA(建置編號:15843807或更新版本)、包括7.0 U1、U2和U3C
- VMware ESXi 8.0 GA (組建 20513097 )
- VMware ESXi 8.0 U1 (內部版本 21495797 )

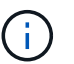

 $\mathbf{d}$ 

只ONTAP Select 要VMware也持續支援相同版本、NetApp就能在識別的ESXi版本上提供支援。

ESXi 6.5 GA 和 ESXi 6.7 GA 即將達到可用度狀態。如果您的 ONTAP Select 叢集具有這些版 本、則必須依照升級至支援的版本 ["](https://mysupport.netapp.com/matrix)[互通](https://mysupport.netapp.com/matrix)[性對](https://mysupport.netapp.com/matrix)[照表](https://mysupport.netapp.com/matrix)[工](https://mysupport.netapp.com/matrix)[具](https://mysupport.netapp.com/matrix)[IMT](https://mysupport.netapp.com/matrix) [\(不](https://mysupport.netapp.com/matrix)[含](https://mysupport.netapp.com/matrix)[\)](https://mysupport.netapp.com/matrix)["](https://mysupport.netapp.com/matrix)。

### 升級至 **VMware ESXi 6.5 U2** 或更新版本

如果您目前在ONTAP Select VMware ESXi 6.5 U1上部署了VMware ESXi、則應盡快升級至ESXi 6.5 U2或更新 版本。使用ESXi 6.5 U1可能會因為已知的VMware錯誤而導致虛擬機器故障。

#### **VMware vCenter**和獨立式**ESXi**主機

如果ESXi Hypervisor主機是由vCenter伺服器管理、您必須使用vCenter認證將主機登錄至部署管理公用程式。 您無法使用ESXi認證將主機登錄為獨立主機。

## 核心硬體需求

您部署ONTAP Select 的實體Hypervisor主機必須符合多項硬體需求。只要符合最低硬體需求、您就可以選 擇Hypervisor主機的任何平台。下列廠商提供支援的硬體平台:Cisco、Dell、HP、Fujitsu、Lenovo、 和Supermmicro.

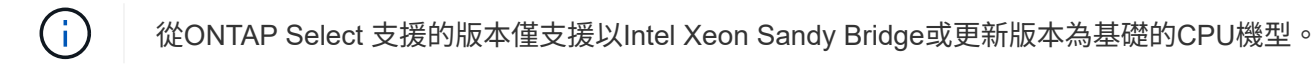

請參閱 [NetApp](https://mysupport.netapp.com/matrix)[互通](https://mysupport.netapp.com/matrix)[性對](https://mysupport.netapp.com/matrix)[照表](https://mysupport.netapp.com/matrix)[工](https://mysupport.netapp.com/matrix)[具](https://mysupport.netapp.com/matrix)、[window=\\_blank](https://mysupport.netapp.com/matrix) 以取得更多資訊。

#### 基本硬體需求

無論節點為何、所有平台都有幾項常見的硬體需求 執行個體類型或授權項目。

#### 處理器

支援的微處理器包括:

• 適用於伺服器的Intel Xeon處理器(請參閱 [Intel Xeon](https://www.intel.com/content/www/us/en/products/processors/xeon/view-all.html?Processor+Type=1003)[處](https://www.intel.com/content/www/us/en/products/processors/xeon/view-all.html?Processor+Type=1003)[理器、](https://www.intel.com/content/www/us/en/products/processors/xeon/view-all.html?Processor+Type=1003)[window=\\_blank](https://www.intel.com/content/www/us/en/products/processors/xeon/view-all.html?Processor+Type=1003) 以取得更多資訊)

乙太網路組態

根據叢集大小、有多種支援的乙太網路組態。

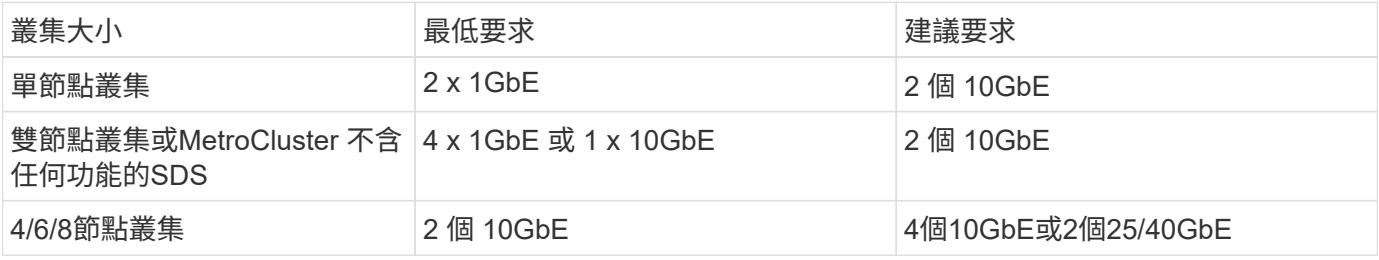

根據執行個體類型的其他硬體需求

根據節點執行個體類型、有多項額外的硬體需求。

請參閱 ["](https://docs.netapp.com/zh-tw/ontap-select-9131/concept_lic_platforms.html)[瞭解](https://docs.netapp.com/zh-tw/ontap-select-9131/concept_lic_platforms.html)[平台](https://docs.netapp.com/zh-tw/ontap-select-9131/concept_lic_platforms.html)[授權方案](https://docs.netapp.com/zh-tw/ontap-select-9131/concept_lic_platforms.html)["](https://docs.netapp.com/zh-tw/ontap-select-9131/concept_lic_platforms.html) 以取得更多資訊。

小

- CPU 核心 六個或更高的實體核心、四個保留給 ONTAP Select 。
- 記憶體 24GB 或更高、預留 16GB 以供 ONTAP Select 使用。
- 必要的平台授權方案 標準、優質或優質 XL

中

- CPU 核心 10 個以上實體核心、 8 個保留給 ONTAP Select 。
- 記憶體

72 GB 或更高、並預留 64GB 以供 ONTAP Select 使用

• 必要的平台授權方案 Premium 或 Premium XL

## 大

- CPU 核心 18 個以上的實體核心、其中 16 個保留給 ONTAP Select 。
- 記憶體 136GB 以上、 128GB 保留給 ONTAP Select
- 必要的平台授權方案 Premium XL

 $\bigcap$ 

根據平台授權、還有額外的磁碟需求。請參閱 ["](#page-6-0)[儲](#page-6-0)[存](#page-6-0)[與](#page-6-0)[RAID"](#page-6-0) 以取得更多資訊。

## <span id="page-6-0"></span>儲存與**RAID**考量

有幾個規劃問題與ONTAP Select 不支援的主機儲存有關、您應該考慮這些問題。

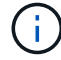

如需外部儲存設備支援資訊、請參閱 ["VNAS](#page-9-0)[需求](#page-9-0)[ONTAP Select"](#page-9-0)。

## 硬體**RAID**控制器需求

在Hypervisor主機上部署ONTAP Select 的RAID控制器必須符合多項需求。

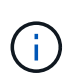

執行ONTAP Select 效能不實的ESXi主機在使用硬體RAID控制器或ONTAP Select 使用隨附的軟 體RAID功能時、需要使用本機實體磁碟機。如果您使用ONTAP Select 支援內部儲存設備的支援 功能來存取外部儲存設備、則不會使用本機RAID控制器和軟體RAID功能。

RAID控制器的最低需求包括:

- 12 Gbps處理量
- 512 MB內部電池備援或快閃(SuperCAP)快取
- 在回寫模式中設定:
	- 啟用容錯回復模式以「透過寫入」(如果支援)
	- 啟用「永遠預先讀取」原則(若有支援)
- RAID控制器後方的所有本機磁碟都應設定為單一RAID群組;如有需要、可使用多個RAID控制器:
	- 停用RAID群組的本機磁碟機快取、這是保留資料完整性的基礎。
- LUN組態必須根據下列準則執行:
	- 如果RAID群組大小超過最大ESXi LUN大小64TB、您應該設定多個大小相同的LUN、以佔用RAID群組內 的所有可用儲存空間。
	- 如果RAID群組大小小於最大ESXi LUN大小64TB、您應該設定一個LUN、佔用RAID群組內的所有可用儲 存空間。

## 軟體**RAID**需求

在ONTAP Select VMware ESXi Hypervisor上部署VMware ESXi叢集時、您可以使用ONTAP Select 由VMware 提供的軟體RAID功能、而非使用本機硬體RAID控制器。在使用軟體RAID部署叢集之前、您必須先瞭解幾項需 求與限制。

### 一般要求

VMware ESXi上的軟體RAID部署環境必須符合下列核心需求:

• VMware ESXi 7.0 GA (建置 15843807)或更新版本

- 不含更新版本的進階授權ONTAP Select
- 僅限本機SSD磁碟機
- 將系統磁碟與根與資料集合體分開
- 主機上沒有硬體RAID控制器

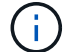

如果有硬體RAID控制器、請參閱 ["](https://docs.netapp.com/zh-tw/ontap-select-9131/concept_stor_concepts_chars.html)[深](https://docs.netapp.com/zh-tw/ontap-select-9131/concept_stor_concepts_chars.html)[度儲](https://docs.netapp.com/zh-tw/ontap-select-9131/concept_stor_concepts_chars.html)[存](https://docs.netapp.com/zh-tw/ontap-select-9131/concept_stor_concepts_chars.html)["](https://docs.netapp.com/zh-tw/ontap-select-9131/concept_stor_concepts_chars.html) 一節以瞭解其他組態需求。

- 不支援VMware VMotion、HA和DRS
- 您無法將軟體 RAID 搭配已從 ONTAP Select 9.4 或更早版本升級的節點使用。如果是這種情況、您需要為 軟體 RAID 部署建立新的節點。

### 節點組態**ONTAP Select**

您必須依照ONTAP Select 下列方式設定每個節點和Hypervisor主機、以將系統磁碟與根磁碟和資料集合體分開 :

• 建立系統儲存池

您必須為 ONTAP Select 系統資料建立儲存池。您必須附加儲存資源池、作為設定ONTAP Select 節點的一 部分。

• 連接必要的實體磁碟 Hypervisor 主機必須連接必要的 SSD 磁碟、並可供 ONTAP Select 虛擬機器使用。這些磁碟機擁有根集合 體和資料集合體。您必須附加儲存磁碟、以作為設定ONTAP Select 節點的一部分。

## 儲存容量限制

在規劃ONTAP Select 非重點部署時、您應該瞭解與儲存配置和使用有關的限制。

最重要的儲存限制如下所示。您也應該檢閱 ["NetApp](https://mysupport.netapp.com/matrix/) [互通](https://mysupport.netapp.com/matrix/)[性對](https://mysupport.netapp.com/matrix/)[照表](https://mysupport.netapp.com/matrix/)[工](https://mysupport.netapp.com/matrix/)[具](https://mysupport.netapp.com/matrix/)["](https://mysupport.netapp.com/matrix/) 以取得更詳細的資訊。

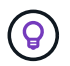

執行與儲存分配和使用相關的數項限制。ONTAP Select在您部署ONTAP Select 一個叢集或購買 授權之前、您應該先熟悉這些限制。請參閱 ["](https://docs.netapp.com/us-en/ontap-select/concept_lic_evaluation.html)[授權](https://docs.netapp.com/us-en/ontap-select/concept_lic_evaluation.html)["](https://docs.netapp.com/us-en/ontap-select/concept_lic_evaluation.html) 章節以取得更多資訊。

#### 計算原始儲存容量

此功能對應於連接到該虛擬機器的虛擬資料和根磁碟的總允許大小。ONTAP Select ONTAP Select在分配容量 時、您應該考慮這一點。

單節點叢集的最小儲存容量

在單一節點叢集中分配給節點的儲存資源池大小下限為:

- 評估: 500 GB
- 正式作業:1.0 TB

正式作業部署的最低配置為1 TB的使用者資料、加上各種ONTAP Select 內部流程所使用的約266 GB資料、這 被視為必要的例行成本。

多節點叢集的最低儲存容量

為多節點叢集中的每個節點配置的儲存資源池大小下限為:

- 評估:1.9 TB
- 正式作業: 2.0 TB

正式作業部署的最低配置為 2 TB 用於使用者資料、再加上各種 ONTAP Select 內部程序所使用的約 266 GB 、 這被視為必要的額外負荷。

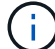

HA配對中的每個節點都必須具有相同的儲存容量。

#### 儲存容量與多個儲存資源池

使用本機直接附加儲存設備、VMware vSAN或外部儲存陣列時、您可以將每ONTAP Select 個節點設定為使用 高達400 TB的儲存容量。不過、使用直接附加儲存設備或外部儲存陣列時、單一儲存資源池的最大容量為64 TB。因此、如果您計畫在這些情況下使用超過64 TB的儲存設備、則必須依照下列方式配置多個儲存資源池:

- 在建立叢集的過程中指派初始儲存資源池
- 透過分配一或多個額外的儲存資源池來增加節點儲存空間

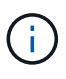

每個儲存資源池中有2%的緩衝區未使用、因此不需要容量授權。除非指定容量上限、否則此儲存 設備不供ONTAP Select 用途。如果指定容量上限、則除非指定的容量落在2%緩衝區內、否則將 使用該儲存容量。需要緩衝區、以避免在嘗試分配儲存資源池中的所有空間時、偶爾發生錯誤。

#### 儲存容量與**VMware vSAN**

使用VMware vSAN時、資料存放區可能大於64 TB。不過、建立ONTAP Select 這個叢集時、您一開始最多只能 配置64 TB。建立叢集之後、您可以從現有的vSAN資料存放區分配額外的儲存空間。可由ONTAP Select 功能區 使用的vSAN資料存放區容量、是以VM儲存原則集為基礎。

#### 最佳實務做法

您應該考慮下列有關Hypervisor核心硬體的建議:

• 單一 ONTAP Select Aggregate 中的所有磁碟機都應該是相同類型。例如、您不應該在相同的集合體中混 用HDD和SSD磁碟機。

## 其他磁碟機需求則取決於平台授權

根據平台授權方案、您選擇的磁碟機數量有限。

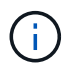

使用本機RAID控制器和磁碟機、以及軟體RAID時、都會套用磁碟機需求。這些要求不適用 於ONTAP Select 透過此解決方案存取的外部儲存設備。

#### 標準

• 8至60個內部HDD(NL-SAS、SATA、10K SAS)

#### 優質

- 8至60個內部HDD(NL-SAS、SATA、10K SAS)
- 4至60個內部SSD

#### **Premium XL**

- 8至60個內部HDD(NL-SAS、SATA、10K SAS)
- 4至60個內部SSD
- 4至14個內部NVMe

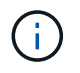

含本機DAS磁碟機的軟體RAID可透過優質授權(僅限SSD)和優質XL授權(SSD或NVMe)來支 援。

### 採用軟體**RAID**的**NVMe**磁碟機

您可以設定軟體RAID以使用NVMe SSD磁碟機。您的環境必須符合下列需求:

- ONTAP Select 9.7 或更新版本、搭配支援的部署管理公用程式
- 優質XL平台授權方案或90天試用授權
- VMware ESXi 6.7版或更新版本
- 符合規格1.0或更新版本的NVMe裝置

您必須先手動設定NVMe磁碟機、才能使用它們。請參閱 ["](https://docs.netapp.com/zh-tw/ontap-select-9131/task_chk_nvme_configure.html)[設定主機以使用](https://docs.netapp.com/zh-tw/ontap-select-9131/task_chk_nvme_configure.html) [NVMe](https://docs.netapp.com/zh-tw/ontap-select-9131/task_chk_nvme_configure.html) [磁碟](https://docs.netapp.com/zh-tw/ontap-select-9131/task_chk_nvme_configure.html)[機](https://docs.netapp.com/zh-tw/ontap-select-9131/task_chk_nvme_configure.html)["](https://docs.netapp.com/zh-tw/ontap-select-9131/task_chk_nvme_configure.html) 以取得更多資訊。

## <span id="page-9-0"></span>**VNAS**需求**ONTAP Select**

藉由使用物件vNAS解決方案、可將不支援的資料存放區置於執行此虛擬機器的Hypervisor 主機之外。ONTAP Select ONTAP Select ONTAP Select這些遠端資料存放區可透 過VMware vSAN或一般外部儲存陣列存取。

## 基本要求與限制

此解決方案可搭配任何規模的不二叢集使用。ONTAP Select ONTAP Select

所有相關的儲存元件、包括硬體、軟體和功能需求、都必須符合中所述的要求 ["NetApp](https://mysupport.netapp.com/matrix/) [互通](https://mysupport.netapp.com/matrix/)[性對](https://mysupport.netapp.com/matrix/)[照表](https://mysupport.netapp.com/matrix/)[工](https://mysupport.netapp.com/matrix/)[具](https://mysupport.netapp.com/matrix/)["](https://mysupport.netapp.com/matrix/)。此外、 ONTAP Select 支援 VMware Storage/SAN 相容性文件中所述的所有外部 儲存陣列、包括 iSCSI 、 NAS ( NFSv3 )、光纖通道和乙太網路光纖通道。外部陣列支援受ONTAP Select 支援ESXi版本的限制。

部署使用ONTAP Select VMware vCenter的叢集時、支援下列VMware功能:

- vMotion
- 高可用度(HA)
- 分散式資源排程器(DRS)

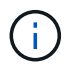

單節點ONTAP Select 和多節點的VMware叢集支援這些VMware功能。部署多節點叢集時、您應 該確定同一個叢集的兩個或多個節點不會在同一個Hypervisor主機上執行。

不支援下列VMware功能:

- 容錯(FT)
- 虛擬資料存放區(VVOL)

## 組態需求

如果您打算在外部儲存陣列(iSCSI、Fibre Channel、Fibre Channel over Ethernet)上使用VMFS資料存放 區、則必須先建立VMFS儲存池、然後再設定ONTAP Select 使用儲存區的功能。如果使用NFS資料存放區、則 不需要建立個別的VMFS資料存放區。所有vSAN資料存放區都必須在相同的ESXi叢集中定義。

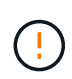

設定主機或執行儲存新增作業時、您必須為VMware vSAN或外部儲存陣列上的每個資料存放區提 供容量限制。您指定的容量必須在外部儲存設備允許的儲存限制內。如果您在磁碟建立作業期間 未提供容量限制、或外部儲存設備空間不足、就會發生錯誤。

## 最佳實務做法

請參閱可用的VMware文件、並遵循針對ESXi主機所識別的適用最佳實務做法。此外:

- 針對ONTAP Select VMware vSAN和外部儲存設備定義專屬的網路連接埠、頻寬和vSwitch組態(使用iSCSI 或NFS時為VMware vSAN和一般儲存陣列流量)
- 設定容量選項以限制儲存使用率(ONTAP Select 無法使用外部vNAS資料存放區的全部容量)
- 確保所有一般的外部儲存陣列盡可能使用可用的備援和HA功能

## <span id="page-10-0"></span>網路考量

您必須先正確設定Hypervisor網路、然後才能部署ONTAP Select 功能。

## 虛擬交換器選項

您必須在ONTAP Select 每個支援外部網路和內部網路的各個支援主機上設定虛擬交換器(僅限多節點叢集)。 在部署多節點叢集時、您應該測試內部叢集網路上的網路連線能力。

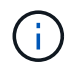

若要深入瞭解如何在Hypervisor主機上設定vSwitch及高速介面功能、請參閱 ["](https://docs.netapp.com/zh-tw/ontap-select-9131/concept_nw_concepts_chars.html)[深入](https://docs.netapp.com/zh-tw/ontap-select-9131/concept_nw_concepts_chars.html)[探討](https://docs.netapp.com/zh-tw/ontap-select-9131/concept_nw_concepts_chars.html)[網路](https://docs.netapp.com/zh-tw/ontap-select-9131/concept_nw_concepts_chars.html)["](https://docs.netapp.com/zh-tw/ontap-select-9131/concept_nw_concepts_chars.html) 區 段。

## 升級至 **VMXNET3**

從使用Deploy 2.10開始ONTAP Select 使用VMware 9.5、VMXNET3是VMware ESXi上新叢集部署所隨附的預 設網路驅動程式。如果您將舊版 ONTAP Select 節點升級至 9.5 版或更新版本、則不會自動升級驅動程式。

## 叢集 **MTU**

另有一個內部網路可用來連接ONTAP Select 多節點叢集中的各個節點。此網路的MTU大小通常為9000。然而、 在某些情況下、此MTU尺寸太大、無法連接ONTAP Select 到連接到各個節點的網路。為了容納較小的框 架、ONTAP Select 內部網路上使用的MTU大小可以介於7500-9000位元組之間。

MTU大小會顯示在叢集建立頁面的叢集詳細資料區段中。此值由部署管理公用程式決定、如下所示:

- 1. 初始預設值為9000。
- 2. 當您新增HA配對的主機和網路時、MTU值會根據網路中VSwitch的組態而隨需降低。
- 3. 叢集的最終叢集MTU值是在您新增所有HA配對並準備好建立叢集之後設定。

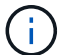

您可以根據網路設計、視需要手動設定叢集MTU值。

## 採用標準**vSwitch**的雙**NIC**主機

為了在ONTAP Select 雙NIC組態中改善效能、您應該使用兩個連接埠群組來隔離內部和外部網路流量。本建議 適用於下列特定組態:

- 多節點叢集ONTAP Select
- 兩個NIC (NIC 1和NIC 2)
- 標準vSwitch

在此環境中、您應該使用下列兩個連接埠群組來設定流量:

連接埠群組**1**

- 內部網路(叢集、RSM、HA-IC流量)
- NIC 1為作用中狀態
- NIC 2處於待機狀態

連接埠群組**2.**

- 外部網路(資料與管理流量)
- NIC 1為待機模式
- NIC 2處於作用中狀態

請參閱 ["](https://docs.netapp.com/zh-tw/ontap-select-9131/concept_nw_concepts_chars.html)[深入](https://docs.netapp.com/zh-tw/ontap-select-9131/concept_nw_concepts_chars.html)[探討](https://docs.netapp.com/zh-tw/ontap-select-9131/concept_nw_concepts_chars.html)[網路](https://docs.netapp.com/zh-tw/ontap-select-9131/concept_nw_concepts_chars.html)["](https://docs.netapp.com/zh-tw/ontap-select-9131/concept_nw_concepts_chars.html) 一節以取得有關雙NIC部署的詳細資訊。

## 配備標準**vSwitch**的四個**NIC**主機

為了在ONTAP Select 四NIC組態中改善效能、您應該使用四個連接埠群組來隔離內部和外部網路流量。本建議 適用於下列特定組態:

- 多節點叢集ONTAP Select
- 四個NIC (NIC 1、NIC 2、NIC 3和NIC 4)
- 標準vSwitch

在此環境中、您應該使用下列四個連接埠群組來設定流量:

連接埠群組**1**

- 內部網路(叢集、RSM流量)
- NIC 1為作用中狀態
- NIC 2、NIC 3、NIC 4處於待命狀態

連接埠群組**2.**

- 內部網路(叢集、HA-IC流量)
- NIC 3處於作用中狀態
- NIC 1、NIC 2、NIC 4處於待命狀態

連接埠群組 **3.**

- 外部網路(資料與管理流量)
- NIC 2為作用中狀態
- NIC 1、NIC 3、NIC 4處於待命狀態

#### 連接埠群組 **4.**

- 外部網路(資料流量)
- NIC 4已啟用
- NIC 1、NIC 2、NIC 3處於待命狀態

請參閱 ["](https://docs.netapp.com/zh-tw/ontap-select-9131/concept_nw_concepts_chars.html)[深入](https://docs.netapp.com/zh-tw/ontap-select-9131/concept_nw_concepts_chars.html)[探討](https://docs.netapp.com/zh-tw/ontap-select-9131/concept_nw_concepts_chars.html)[網路](https://docs.netapp.com/zh-tw/ontap-select-9131/concept_nw_concepts_chars.html)["](https://docs.netapp.com/zh-tw/ontap-select-9131/concept_nw_concepts_chars.html) 一節以取得有關四個NIC部署的詳細資訊。

## 網路流量需求

您必須確保防火牆設定正確、以便讓網路流量能在ONTAP Select 整個部署環境的各個參與者之間流通。

參與者

有幾位參與者或實體在ONTAP Select 進行內部部署時、會交換網路流量。這些內容將會介紹、然後用於網路流 量需求的摘要說明中。

- 部署 部署管理公用程式ONTAP Select
- vSphere/ESXi vSphere 伺服器或 ESXi 主機、視叢集部署中的主機管理方式而定
- Hypervisor 伺服器 ESXi Hypervisor主機
- OTS 節點 ONTAP Select 節點

• OTS 叢集 ONTAP Select 叢集

• 管理 WS 本機管理工作站

網路流量需求摘要

下表說明ONTAP Select 進行不完整部署的網路流量需求。

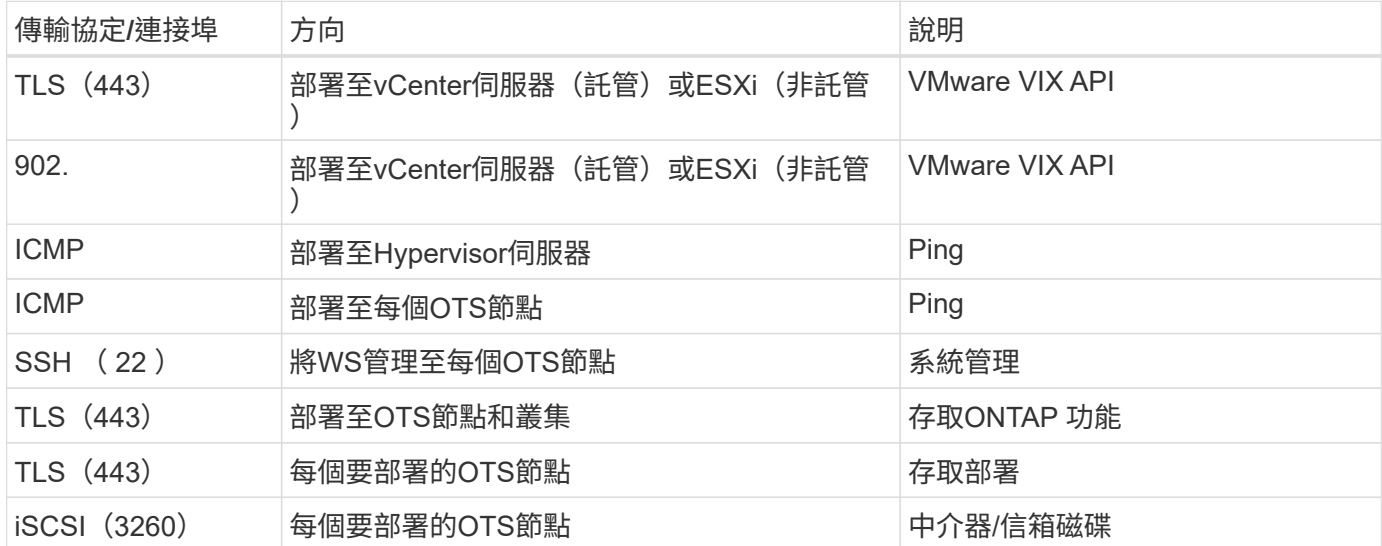

## <span id="page-13-0"></span>使用**HA**的雙節點叢集**ONTAP Select**

部署具有HA的雙節點叢集時、必須使用與其他叢集節點組態相同的規劃與組態。不過、在 建立雙節點叢集時、您應該注意幾個差異。

目標環境

雙節點叢集由一組HA配對組成、專為遠端辦公室和分公司部署所設計。

( i )

雖然主要是針對遠端和分公司環境所設計、但您也可以視需要在資料中心內部署雙節點叢集。

## 授權

您可以使用任何VMware vSphere授權來部署雙節點叢集。不過、VMware ROBO標準與進階授權是遠端與分公 司部署的理想選擇。

中介服務

當叢集由兩個節點組成時、當節點故障或失去通訊時、就無法達到所需的仲裁量。為了解決這些類型的腦分割情 況、ONTAP Select 每個執行個體的示例都包含一個中介服務。此服務會連線至作用中雙節點叢集中的每個節 點、以監控HA配對並協助管理故障。中介服務會在每個雙節點叢集相關的專用iSCSI目標上維護HA狀態資訊。

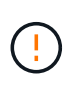

如果您有一個或多個作用中的雙節點叢集、ONTAP Select 則管理叢集的「部署」虛擬機器必須 隨時執行。如果部署虛擬機器停止或故障、則無法使用中介服務、而且雙節點叢集的HA功能也會 遺失。

叢集和中介服務的位置

由於雙節點叢集通常部署在遠端或分公司、因此它們可以遠端從公司資料中心部署、而部署公用程式則提供管理 支援。使用此組態、部署公用程式與叢集之間的管理流量會透過WAN傳輸。如需限制與限制的詳細資訊、請參 閱版本說明。

備份部署組態資料

最佳做法是定期備份部署組態資料、包括在建立叢集之後。這對雙節點叢集而言特別重要、因為備份中包含了中 介組態資料。

指派給部署的靜態**IP**位址

您必須為部署管理公用程式指派靜態IP位址。此需求適用於管理一ONTAP Select 或多個雙節點叢集的所有部署 執行個體。

## <span id="page-14-0"></span>遠端與分公司部署

您可以在ONTAP Select 遠端辦公室/分公司(ROBO)環境中部署功能。在規劃ROBO部 署時、您必須選擇支援目標的組態。

在ONTAP Select ROBO環境中部署時、有兩種主要組態可供使用。

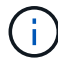

部署ONTAP Select VMware vSphere時、您可以使用任何VMware vSphere授權。

#### 使用**NetApp**功能的雙節點叢集**ONTAP Select ONTAP**

這個由一個HA配對組成的雙節點叢集、是ROBO部署的理想選擇。ONTAP Select

#### 支援**VMware**的單節點叢集**ONTAP Select**

您可以在ONTAP Select ROBO環境中部署一個僅供一個節點使用的叢集。雖然單一節點缺乏原生HA功能、但您 可以使用下列其中一種方法來部署叢集、以提供儲存保護:

- 使用VMware HA的共享外部儲存設備
- VMware vSAN

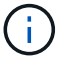

如果您使用vSAN、則必須擁有VMware vSAN ROBO授權。

## <span id="page-14-1"></span>準備**MetroCluster** 進行不需填寫的**SDS**部署

建立雙節點的叢集時、可選擇使用哪些組態選項。MetroCluster ONTAP Select這類似於遠 端辦公室/分公司(ROBO)部署、但兩個節點之間的距離可達10公里這項強化的雙節點部 署可提供額外的使用案例。在準備部署MetroCluster 環節中、您應該瞭解各項要求和限 制。

在部署MetroCluster 不含SDS的產品之前、您必須確保符合下列要求。

授權

每個節點都必須擁有優質或更高ONTAP Select 版本的不含功能的授權。

### **Hypervisor**平台

在ROBO環境中、雙節點叢集所支援的相同VMware ESXi和KVM Hypervisor上可部署支援的SESSSDS

#### 。MetroCluster

- $\bigcirc$
- 從功能更新至功能更新至功能更新、您將無法再在KVM Hypervisor上部署新叢集ONTAP Select 。
- 從功能支援的版本起、除了「離線」和「刪除」功能之外、所有的管理功能都不再適用於現 有的KVM叢集和主機ONTAP Select 。

### 網路組態

參與站台之間需要第2層連線。同時支援10GbE和1GbE、包括下列組態:

- 1個 10GbE
- 4 x 1GbE

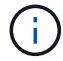

資料服務連接埠和互連連接埠必須連接至同一台交換器。

#### 節點之間的延遲

兩個節點之間的網路必須支援平均延遲5毫秒、並額外提供5毫秒的週期性不穩定性。在部署叢集之前、您必須 使用中所述的程序來測試網路 ["](https://docs.netapp.com/zh-tw/ontap-select-9131/concept_nw_concepts_chars.html)[深入](https://docs.netapp.com/zh-tw/ontap-select-9131/concept_nw_concepts_chars.html)[探討](https://docs.netapp.com/zh-tw/ontap-select-9131/concept_nw_concepts_chars.html)[網路](https://docs.netapp.com/zh-tw/ontap-select-9131/concept_nw_concepts_chars.html)["](https://docs.netapp.com/zh-tw/ontap-select-9131/concept_nw_concepts_chars.html) 區段。

### 中介服務

如同所有雙節點ONTAP Select 的物件叢集、部署虛擬機器中也包含獨立的中介服務、可監控節點並協助管理故 障。藉由MetroCluster 使用不中斷SDS的增強距離、可在網路拓撲中建立三個不同的站台。中介器與節點之間的 連結延遲應為往返125毫秒或更短。

### 儲存設備

直接附加儲存設備(DAS)可使用HDD和SSD磁碟來支援。也支援VNAS、包括VMware環境中的外部儲存陣列 和vSAN。

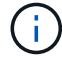

部署MetroCluster 完ESDS時、您無法在分散式或「延伸」拓撲中使用vSAN。

指派給部署的靜態**IP**位址

您必須為部署管理公用程式指派靜態IP位址。此需求適用於管理一ONTAP Select 或多個雙節點叢集的所有部署 執行個體。

## <span id="page-15-0"></span>**VMware vCenter**伺服器

您必須定義vCenter伺服器帳戶、並將其與包含必要管理權限的角色建立關聯。

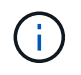

您也需要管理ONTAP Select 部署了VMware的ESXi Hypervisor主機之vCenter伺服器的完整網域 名稱或IP位址。

## 管理權限

建立及管理ONTAP Select 一個叢集所需的最低管理權限如下所示。

## 資料存放區

- 配置空間
- 瀏覽資料存放區
- 低層級檔案作業
- 更新虛擬機器檔案
- 更新虛擬機器中繼資料

## 主機

## 組態

- 網路組態
- 系統管理

## 本地營運

- 建立虛擬機器
- 刪除虛擬機器
- 重新設定虛擬機器

## 網路

• 指派網路

## 虛擬機器

## 組態

類別中的所有權限。

## 互動

類別中的所有權限。

## 庫存

類別中的所有權限。

## 資源配置

類別中的所有權限。

## **vApp**

類別中的所有權限。

# <span id="page-16-0"></span>**VMware vCenter**外掛程式

在ONTAP Select VMware環境中部署VMware vCenter時、您可以使用VMware vCenter外 掛程式、而非部署管理公用程式。

VMware vCenter外掛程式隨附於部署管理公用程式。若要使用外掛程式、您必須安裝部署公用程式、然後使 用部署使用者介面將外掛程式安裝到vCenter伺服器。安裝外掛程式之後、您可以使用vSphere Web使用者介面 來部署及管理ONTAP Select VMware叢集。除了管理外掛程式本身(安裝、移除、更新)、外掛程式所提供的 功能相當於部署公用程式使用者介面。

請參閱 ["](https://docs.netapp.com/zh-tw/ontap-select-9131/concept_vpi_overview.html)[與](https://docs.netapp.com/zh-tw/ontap-select-9131/concept_vpi_overview.html)[vCenter](https://docs.netapp.com/zh-tw/ontap-select-9131/concept_vpi_overview.html)[整合](https://docs.netapp.com/zh-tw/ontap-select-9131/concept_vpi_overview.html)["](https://docs.netapp.com/zh-tw/ontap-select-9131/concept_vpi_overview.html) 一節中的需求與限制、以及安裝與使用外掛程式的相關資訊。

### 版權資訊

Copyright © 2024 NetApp, Inc. 版權所有。台灣印製。非經版權所有人事先書面同意,不得將本受版權保護文件 的任何部分以任何形式或任何方法(圖形、電子或機械)重製,包括影印、錄影、錄音或儲存至電子檢索系統 中。

由 NetApp 版權資料衍伸之軟體必須遵守下列授權和免責聲明:

此軟體以 NETAPP「原樣」提供,不含任何明示或暗示的擔保,包括但不限於有關適售性或特定目的適用性之 擔保,特此聲明。於任何情況下,就任何已造成或基於任何理論上責任之直接性、間接性、附隨性、特殊性、懲 罰性或衍生性損害(包括但不限於替代商品或服務之採購;使用、資料或利潤上的損失;或企業營運中斷),無 論是在使用此軟體時以任何方式所產生的契約、嚴格責任或侵權行為(包括疏忽或其他)等方面,NetApp 概不 負責,即使已被告知有前述損害存在之可能性亦然。

NetApp 保留隨時變更本文所述之任何產品的權利,恕不另行通知。NetApp 不承擔因使用本文所述之產品而產 生的責任或義務,除非明確經過 NetApp 書面同意。使用或購買此產品並不會在依據任何專利權、商標權或任何 其他 NetApp 智慧財產權的情況下轉讓授權。

本手冊所述之產品受到一項(含)以上的美國專利、國外專利或申請中專利所保障。

有限權利說明:政府機關的使用、複製或公開揭露須受 DFARS 252.227-7013(2014 年 2 月)和 FAR 52.227-19(2007 年 12 月)中的「技術資料權利 - 非商業項目」條款 (b)(3) 小段所述之限制。

此處所含屬於商業產品和 / 或商業服務(如 FAR 2.101 所定義)的資料均為 NetApp, Inc. 所有。根據本協議提 供的所有 NetApp 技術資料和電腦軟體皆屬於商業性質,並且完全由私人出資開發。 美國政府對於該資料具有 非專屬、非轉讓、非轉授權、全球性、有限且不可撤銷的使用權限,僅限於美國政府為傳輸此資料所訂合約所允 許之範圍,並基於履行該合約之目的方可使用。除非本文另有規定,否則未經 NetApp Inc. 事前書面許可,不得 逕行使用、揭露、重製、修改、履行或展示該資料。美國政府授予國防部之許可權利,僅適用於 DFARS 條款 252.227-7015(b) (2014年2月) 所述權利。

商標資訊

NETAPP、NETAPP 標誌及 <http://www.netapp.com/TM> 所列之標章均為 NetApp, Inc. 的商標。文中所涉及的所 有其他公司或產品名稱,均為其各自所有者的商標,不得侵犯。